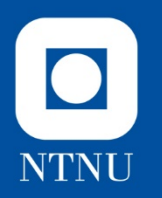

#### **Part 3**

### **Advanced Static Analysis**

How can we use a disassembler (IDA Pro free) to learn more about the malware's functionality?

"Read" the book. «What is it about?» «Who did it?» Language: Assembly

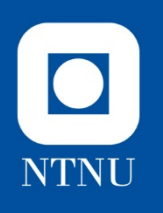

### **What now?**

#### **Advanced Static Analysis**

- code is still not running
- **Disassembly** 
	- "To take appart", Merriam Webster Dictionary
	- Translate from machine code into a symbolic language (assembly code) so we can figure out how the program works.
- IDA Pro
	- Powerful dissassembler with debugging capabilities
	- Especially good for static analysis

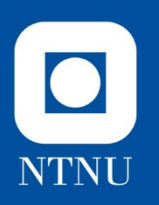

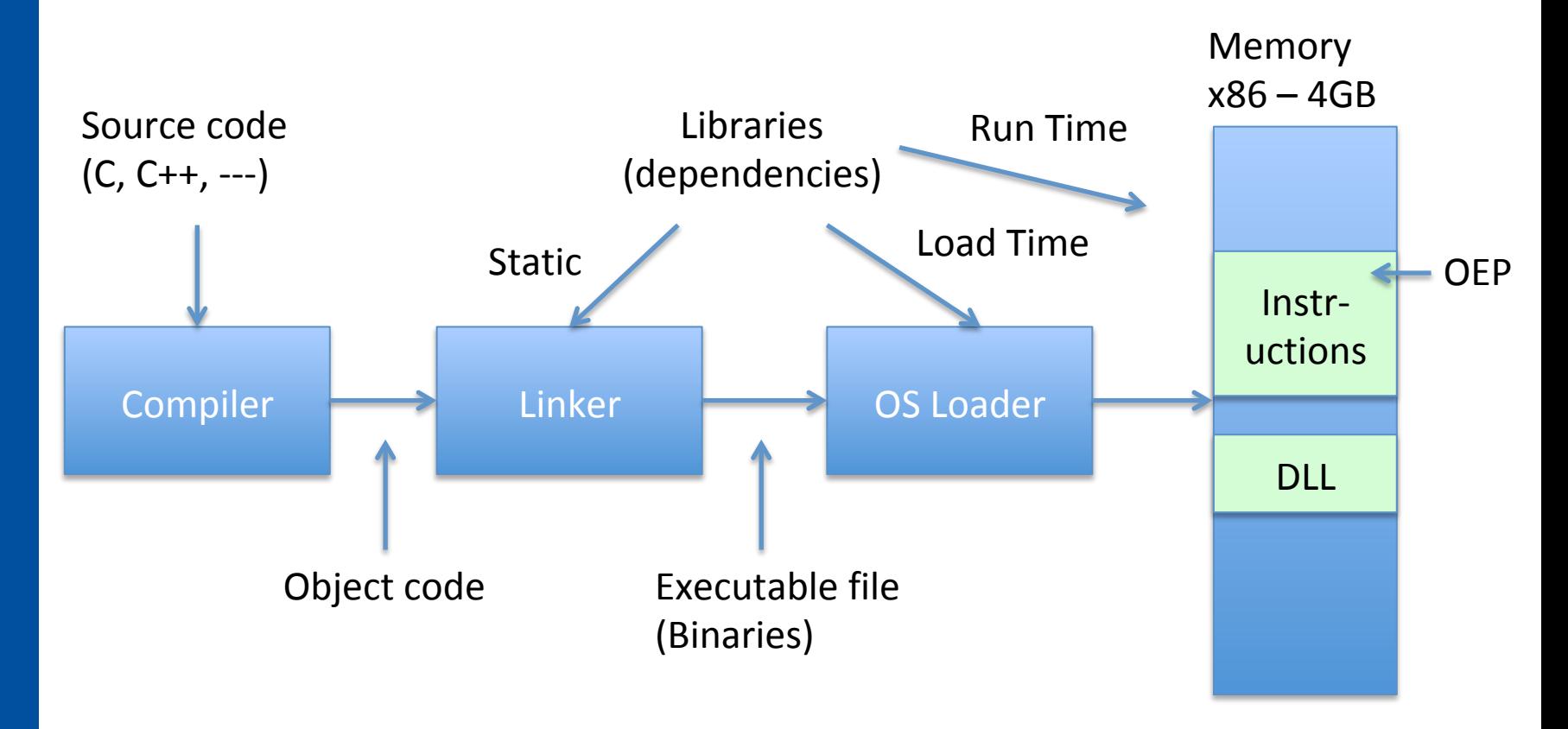

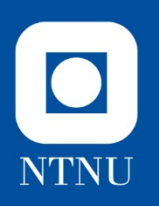

#### **Levels of Abstraction**

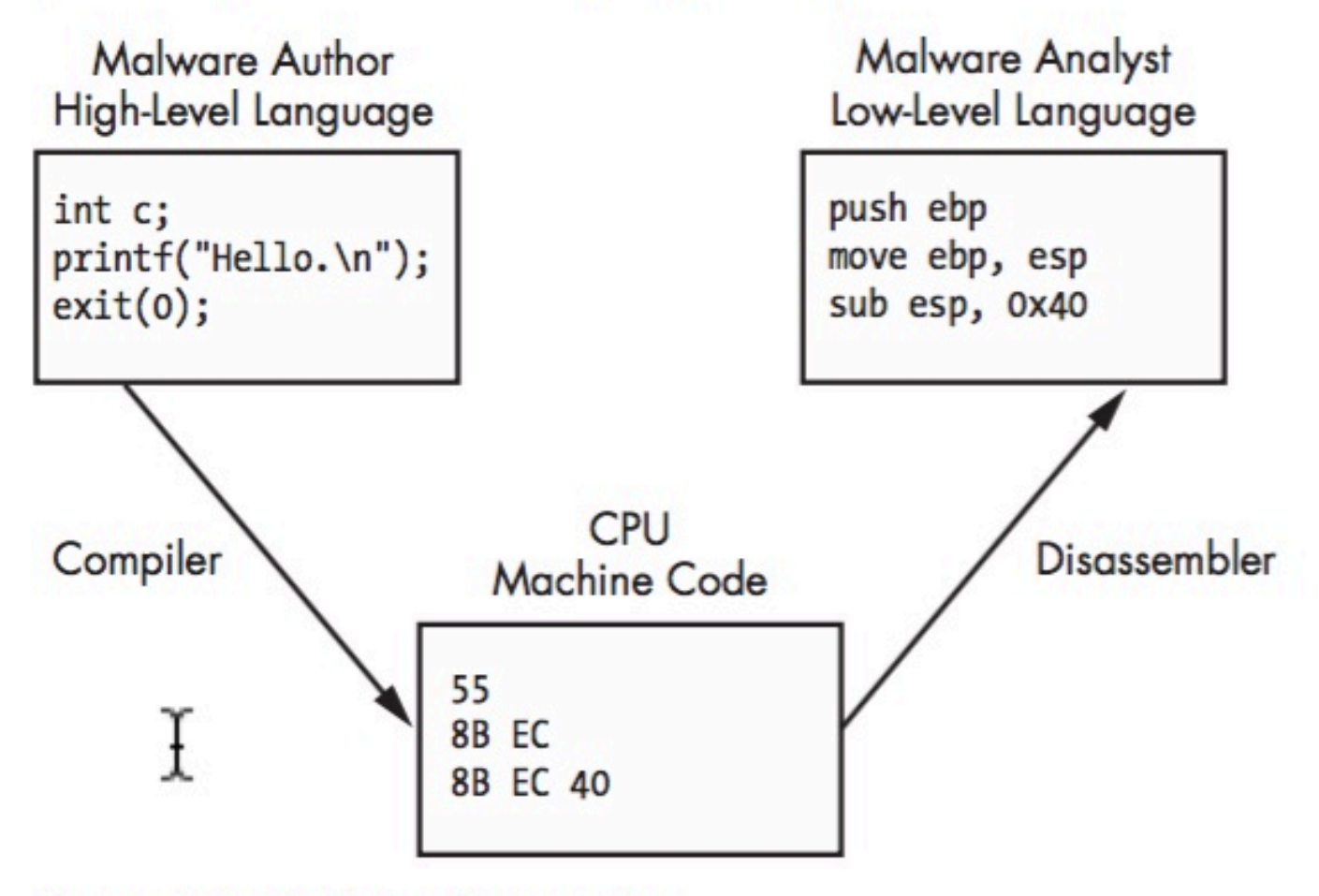

Figure 4-1: Code level examples

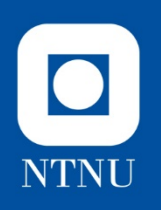

#### **Recap: Microprocessor**

- **Microprocessor**: CPU, RAM, I/O and busses
- CPU: controlling the operation by fetching, decoding and executing one by one
- **Program**: Set of instructions
- **Instructions**: opcode and operand
	- Opcode: Specifies instruction type
	- Operand: operation (mem location or register)
- CPU has some basic operations
	- Transfer (transfers data on buses between memory locations)
	- Arithmetic, logic and shift (done by ALU between working register and memory locations)

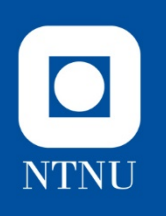

#### **Instructions**

- Building blocks of assembly programs
- Mnemonic (opcode) followed by operands (zero or more)

#### Table 4-1: Instruction Format

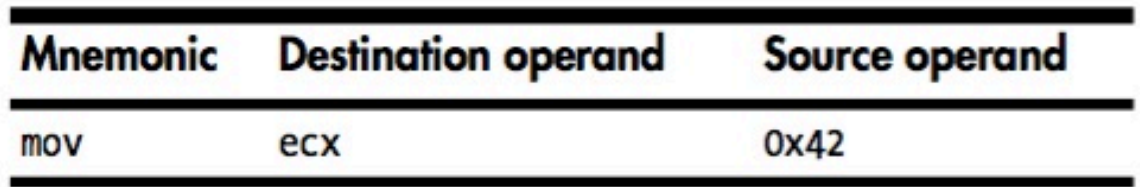

- Move into ecx register the value 42 (hex)
- mov ecx 0x42 (assembly language)
- B942000000 (machine code in hex)
- Machine code (binary)
- 10111001 01000010 00000000 00000000 00000000

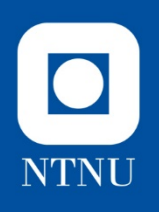

### **Types of Instructions**

- Data Transfer
	- MOV, XCHG, …
- Arithmetic, logic and shift
	- ADD, SUB, SHR, AND, OR, MUL, DIV, …
- Branching and conditional
	- JMP, CALL, CMP, …
- For more:

http://www.intel.com/content/www/us/en/ processors/architectures-software-developermanuals.html

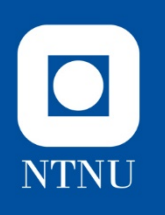

### **Challenge 3**

Ultimate: Understand everything

**More realistic:** 

**At what memory location do you find the function that achieves X?** 

**Explain the purpose of the function found at memory location Y.** 

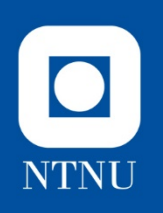

# **Challenge 3 The big picture**

- Use Ida Pro Free and graphic view to get the big picture
- How to get an overview?
	- Dont get lost in details
	- Follow function calls
		- Look at API's. What understanding can you get? https://docs.microsoft.com/en-us/windows/desktop/api/index
		- Unknown calls: Must follow to understand
	- "Anything" inbetween function calls
		- Prepare input (arguments/parameters)
		- Use output (results)

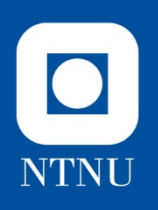

### **Suggested approach**

- Open spybot.exe in IDA
- <space> graphical view
- Options-general-Disassembly- line prefix
- Options-general-Disassembly- auto comments
- Highlight by clicking on  $\leq$  call >

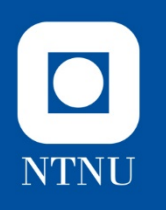

### **Public start**

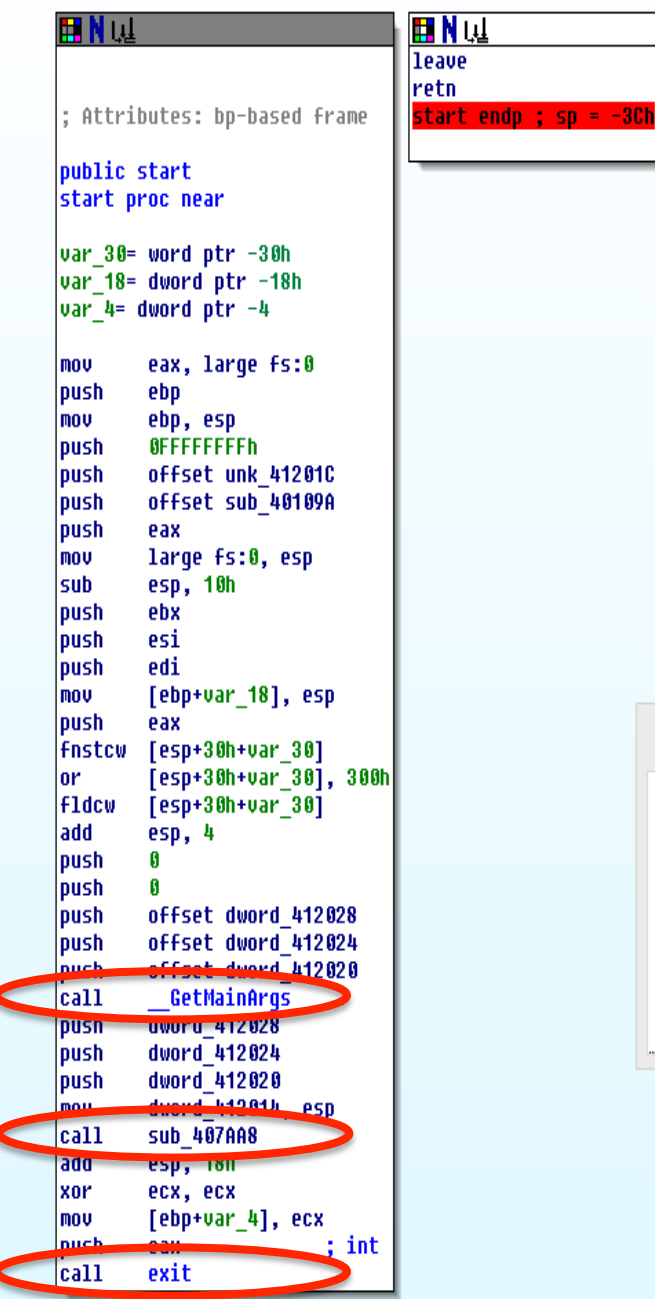

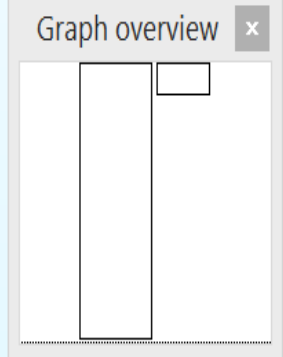

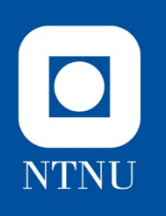

#### **Public start**

- Block 4011CB Public start
	- Scroll down click once on <call> highlights it
	- For now: Initialization and calls 407AA8
	- go to 407AA8 (double click), esc gets you back
- Block 407AA8
	- Overview (ctrl scroll button)
	- Highlight opcode <call>
	- Function calls (ignore for now)
		- GetCommandLineA (407AAD)
		- Strchr (407ABF)
		- GetModuleHandleA (407AF9)
	- Call to 401250 follow it

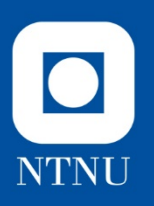

#### **407AA8 overview/structure**

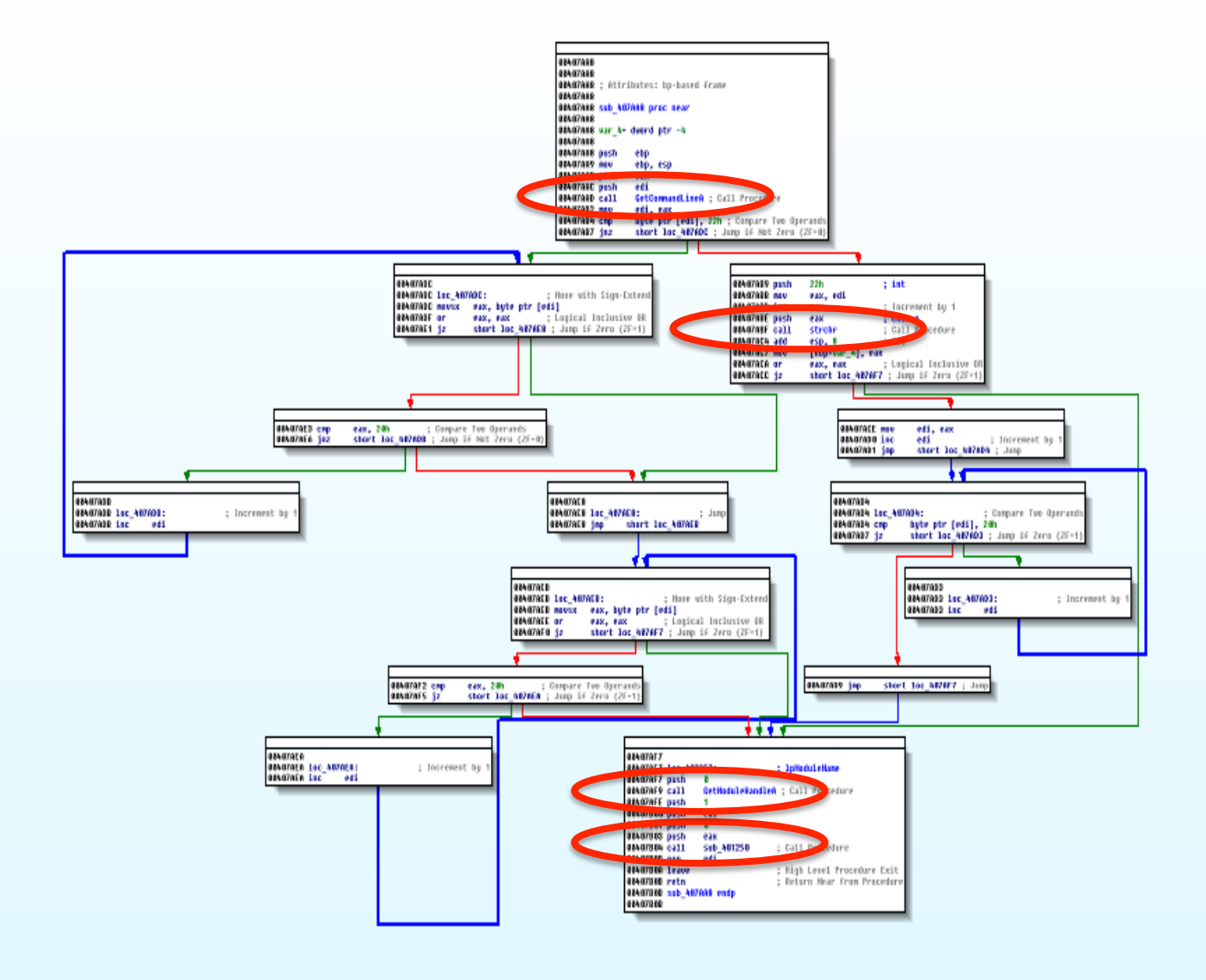

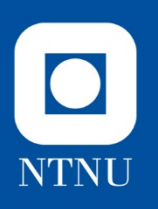

#### **Block 401250 overview**

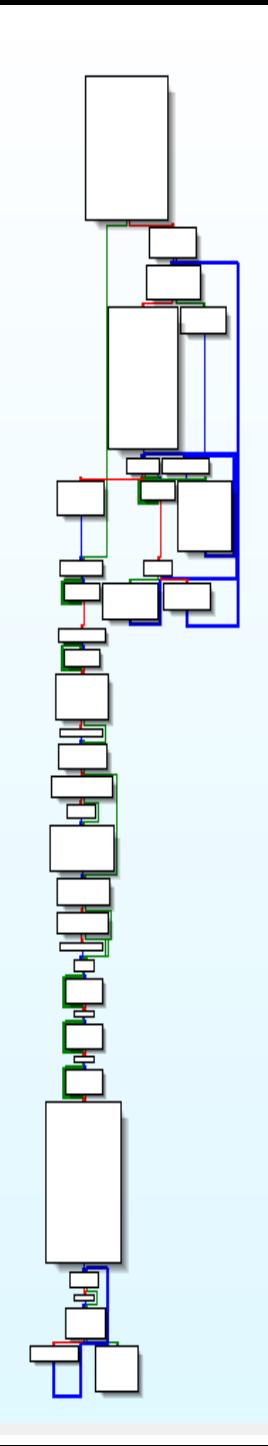

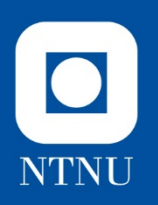

- Block 401250
	- 401287: Call unknow function 402B81
	- Two arguments
	- "random" string "tsm…fpn"
	- Number 33 (length of th erandom string coinsident?)
	- Function 402B81 deobfuscation?
	- 4012B0 conditional jump based on eax
		- Eax is the result of strstr
		- Input is result of function 402B81 and "ExistingFileName"
	- Both paths eventually end up in 401482
		- Directly (eax is zero)
		- Indirect (eax is not zero) follow this first

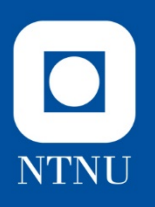

#### **Block 401250**

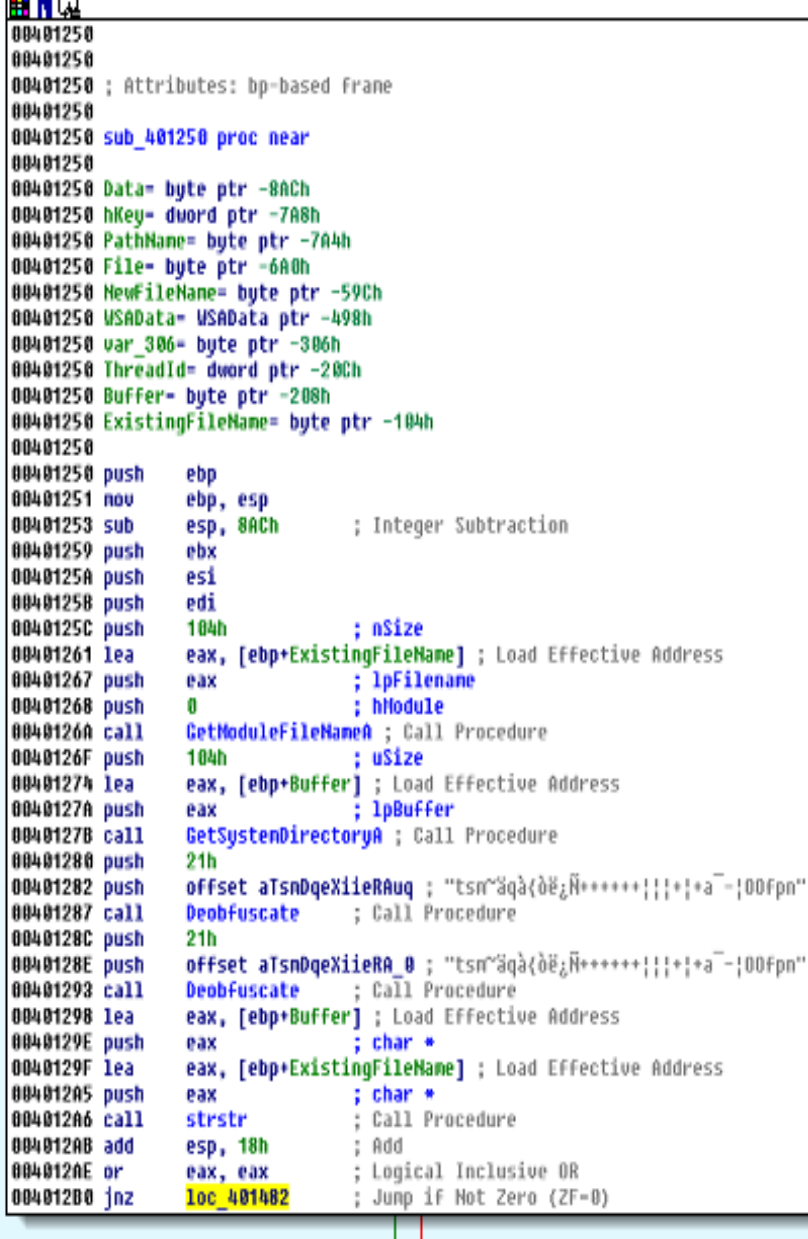

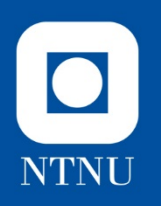

- Block 4012B6
	- call sprintf make string \\wuaumqr.exe
- Block 40133D
	- Start of big loop that ends in 40131B
	- Block 40131D looks very similar to Block 4012B6
	- 40134D CopyFileA
		- Copies the file ExistingFileName to NewFileName
		- First time in the loop from spybot to wuaumqr?
		- Return Zero if fail
	- Fail: goto 4012D8 eventuelly takes you to 40131B (the big loop)
	- Success: goto 401356

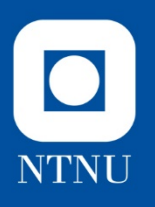

### **Block 4012B6 and 40133D**

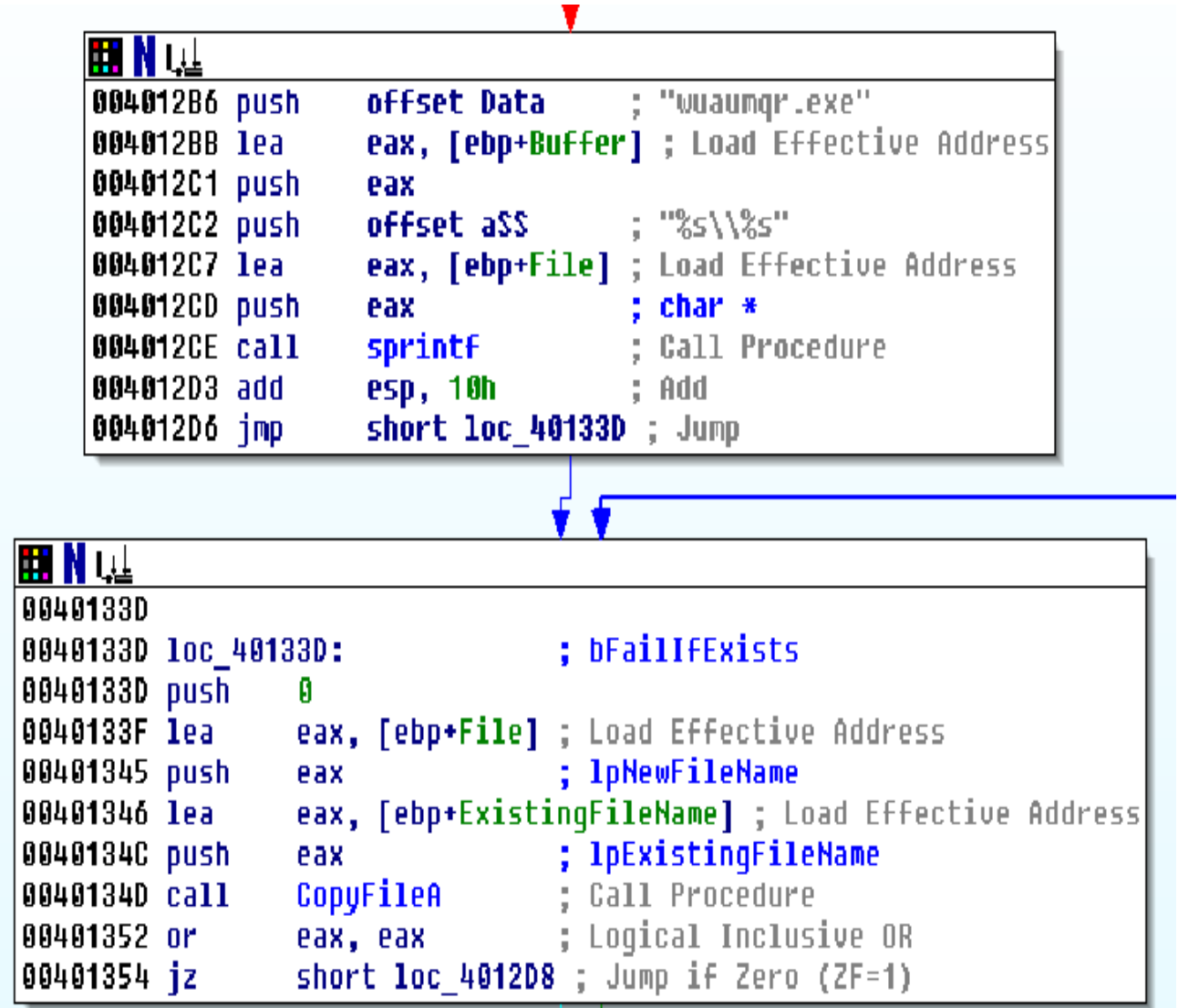

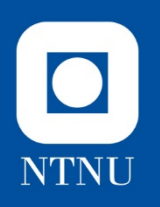

- Block 401356 (copy success)
	- Creates a directory "kazaabackupfiles
	- Mostly registry related operations
	- Call 402BD7 also mostly registry operations
	- Ignore for now
- Block 401458
	- Conditional jump (end of indirect route to 401482)
	- Compares array of strings with zero
	- Value of esi decideds which entry of array we point to
	- Esi large enough we will point to zero
	- Double click on off\_4120E8 and a list of 14 filenames are shown
	- Done with all 14: goto 401462
	- Not done: goto 40140D

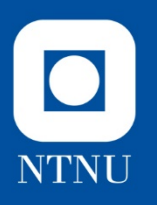

#### **Block 401356**

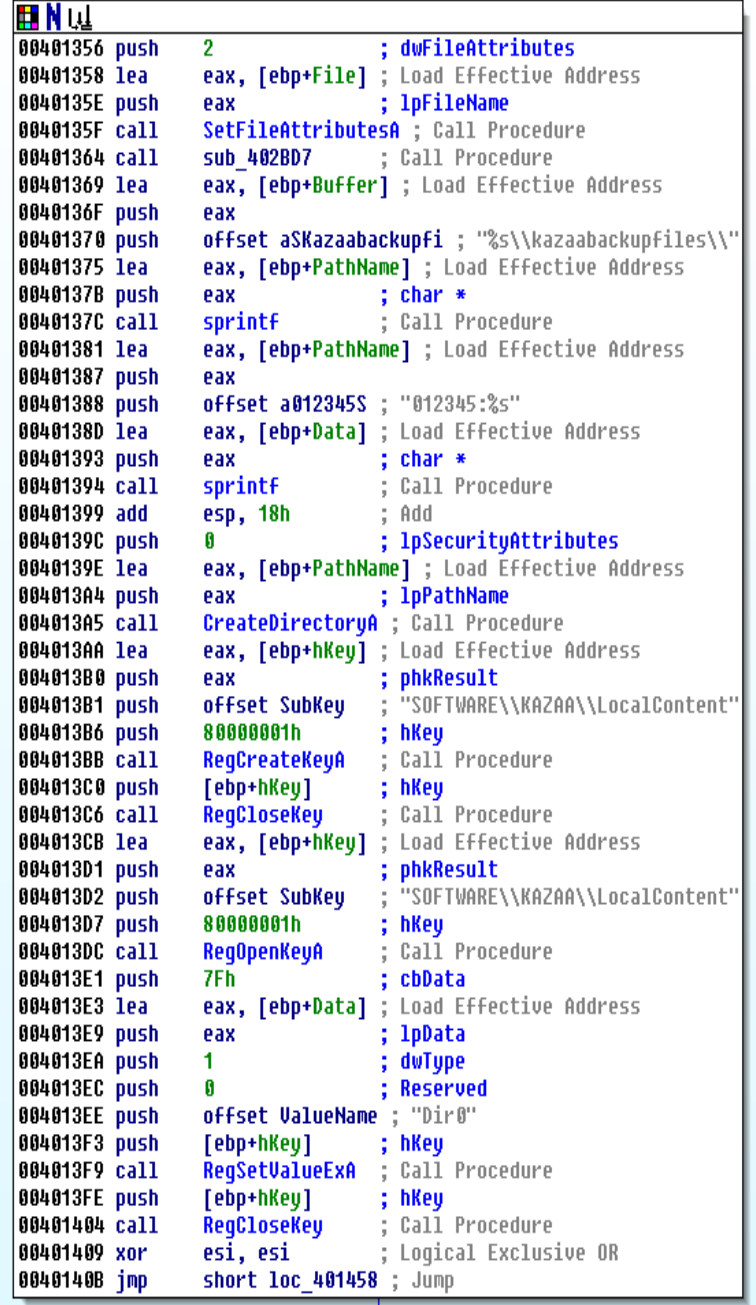

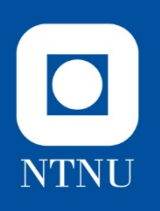

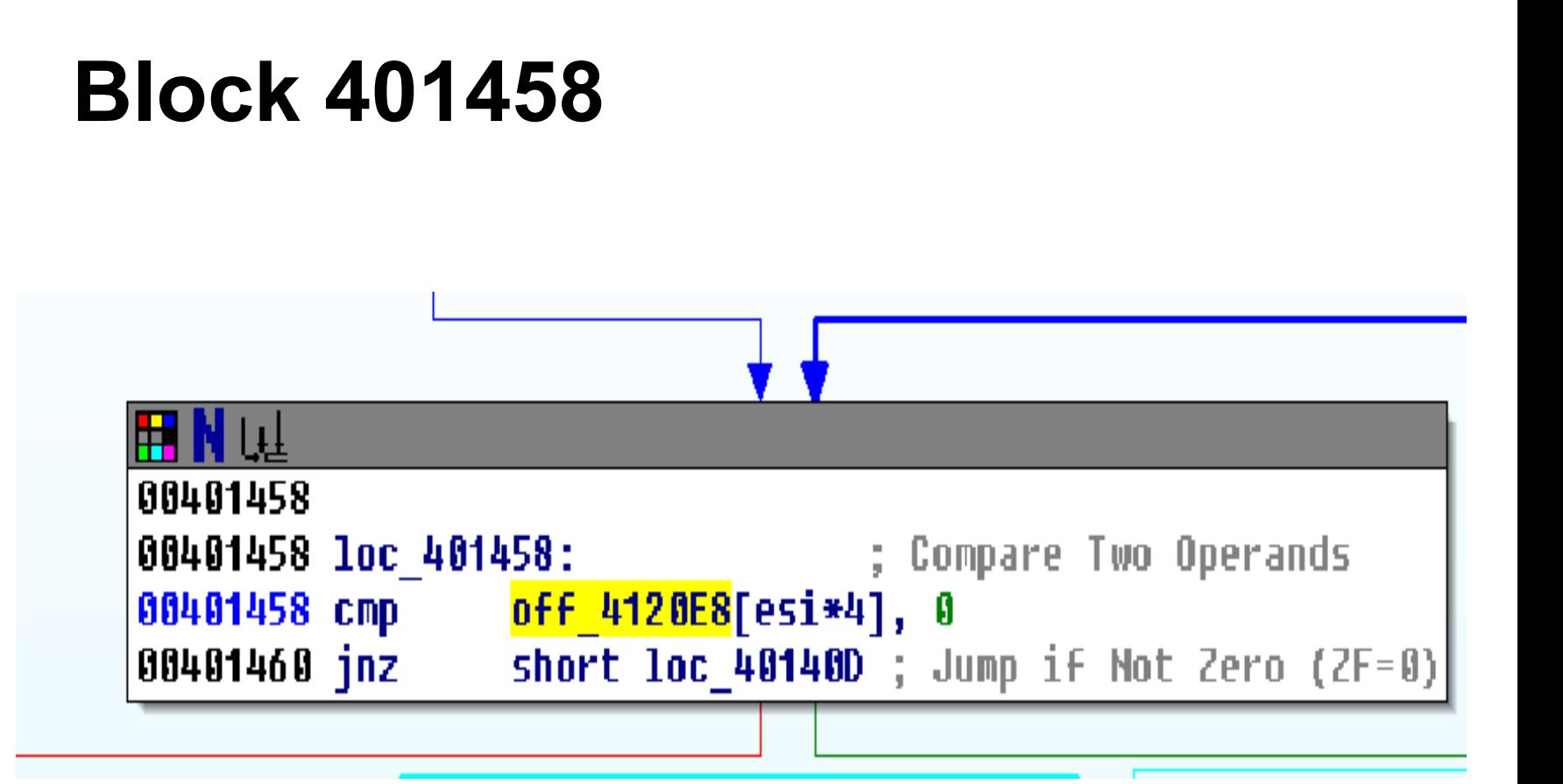

#### $\bullet$ **NTNU**

#### **Array of hardcoded filenames**

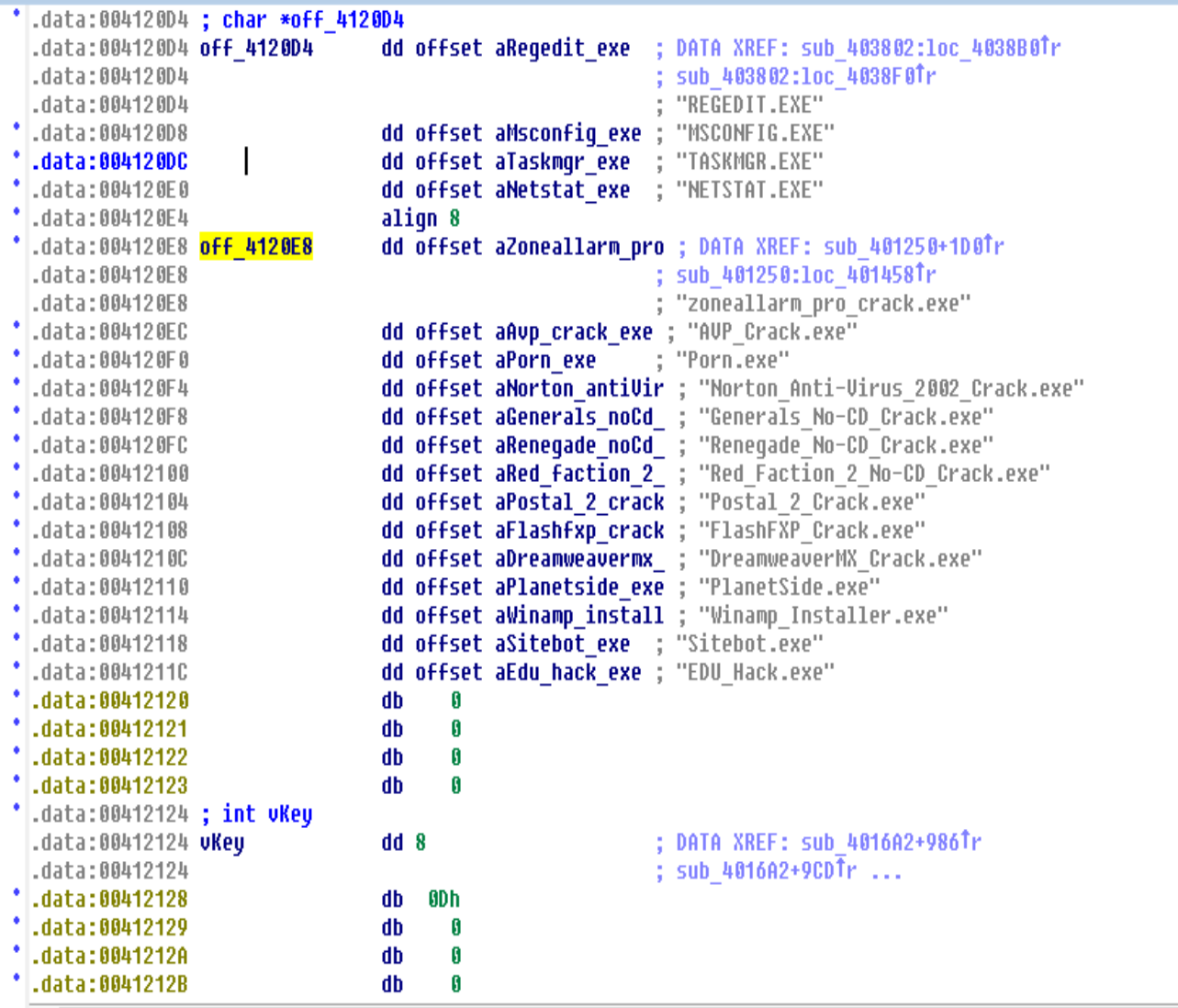

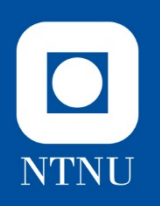

- Block 40140D
	- 401452 CopyFileA Copies ExistingFileName to NewFileName
	- ExistingFileName = spybot.exe
	- $-$  NewFileName = off $_4$ 120E8[esi\*4] This is a reference to 14 filenames at 4120E8 offset by esi\*4
	- 401457 increments esi for next file until all spybot.exe has been copied to all 14 names, then continue to 401462

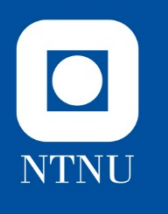

### **Loop to copy 14 files**

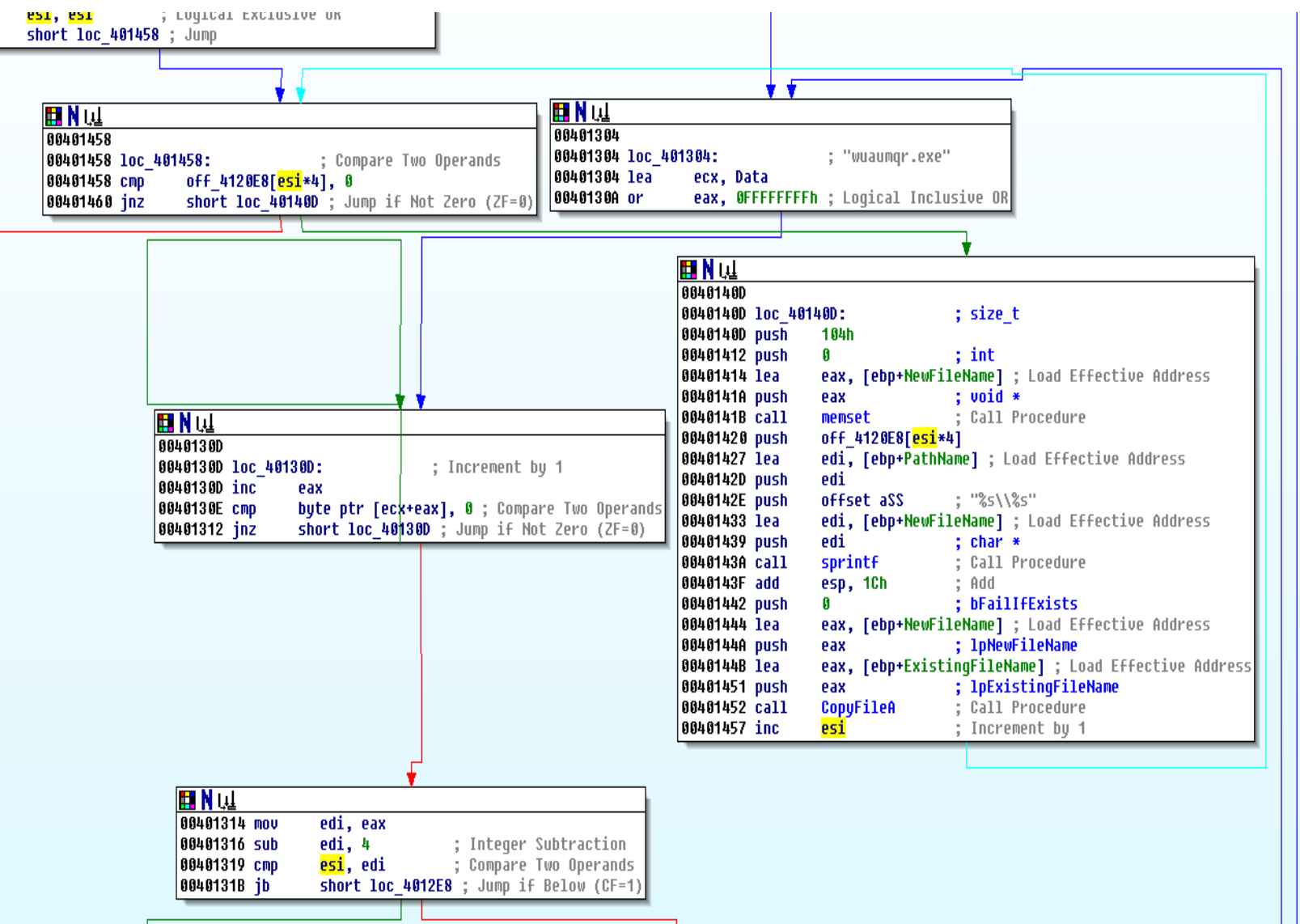

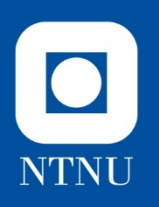

- Block 4012D8 (fail copy)
	- GetTickCount (ms since startup)
		- Antidebug check if debugged, i.e. execution takes too long
		- Does it look like this is the purpose here? Used as seed for the "initialize random number generator"
	- Look at loop 401304 to 401303
		- Continues until esi=edi
		- esi increments by 1 each iteration in 401303
		- edi is 4 less than eax (401314 & 401316)
		- eax=all one in 40130A
		- Loop 40130D increments aex until byte ptr to ecx+eax is zero
		- Ecx is string DATA (wuaumqr.exe)
		- Block 4012E8 randomly change one and one byte in DATA
- Randomly change each letter in wuaumqr (you would have seen this if you ran spybot twice in a row)
- When done cont large loop 40133D and CopyFileA (40134D)

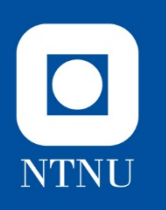

### **Block 4012D8**

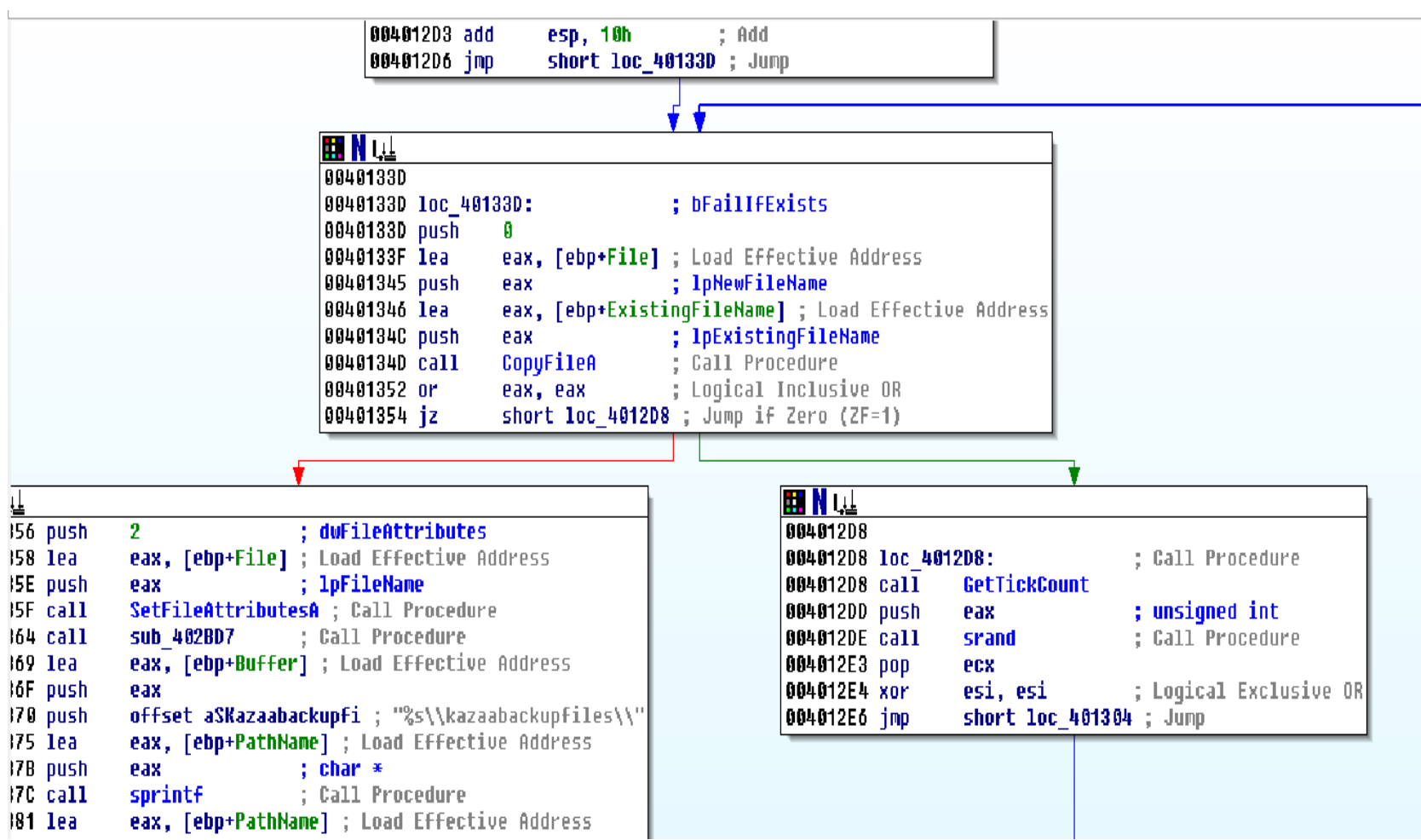

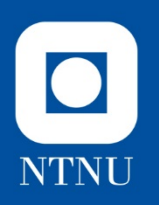

- Block 401462
	- 401476: ShellExecute
		- Open the content of lpFile (file or folder)
	- 40147D: ExitProcess
		- Ends the calling process and all its threads
		- NB! Does not terminate child processes

#### So how do we get to 401482?

• First execution start a copy of itself that will arrive at 401482, but the initial code is terminated

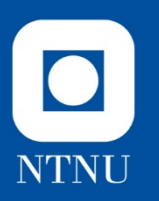

### **Block 401482 and onwards**

Is this where the keylogger is? We have not seen it yet

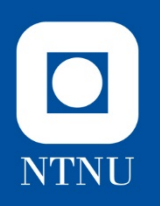

- Block 401482
	- Get ExistingFileName
- Block 40148B
	- Loop, find length of ExistingFileName
- Block 401492
	- Lenght ExistingFileName stored in edi
	- Get Data
- Block 40149D
	- Loop, find length of Name

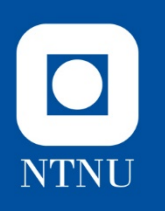

### **Block**

### **401482 40148B 401492 40149D 4014A4 4014D7**

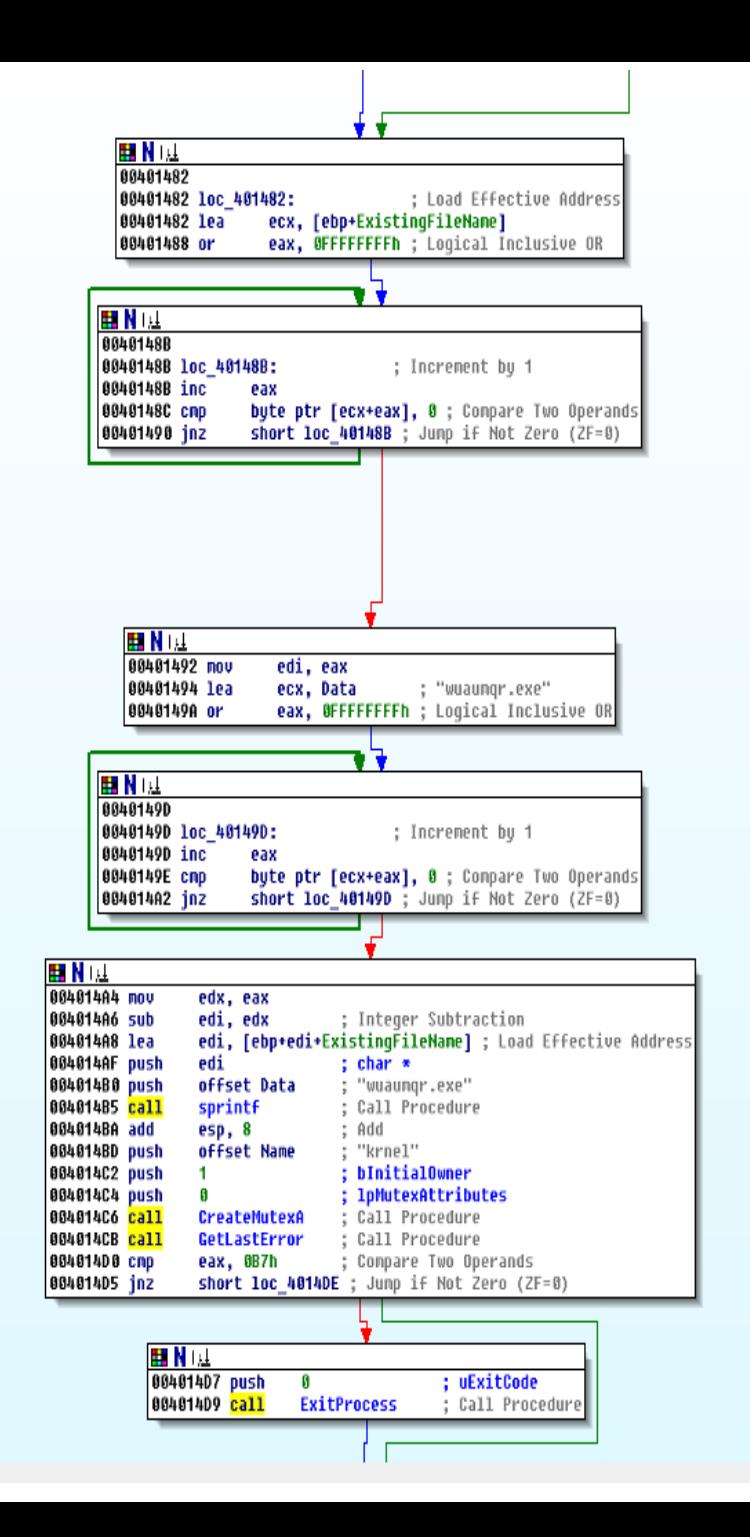

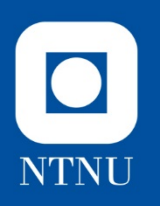

- Block 4014A4
	- Lenght Name into edx
	- How are edx and edi used?
	- sprintf?
	- CreateMutexA and GetLastError: infected before?
- Block 4014D7
	- ExitProcess if infected before (mutex exist)
- Block 4014DE
	- LoadLibraryA
- Block 4014EE
	- GetProcAddress: RegisterServicesProcess
- Block 40150C
	- GetProcAddress: CreatToolhelp32Snapshot
	- GetProcAddress: Process32First
	- GetProcAddress: Process32Next

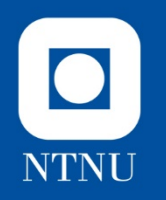

**Block 4014DE 4014EE 401502 40150C 40153C 401551** 

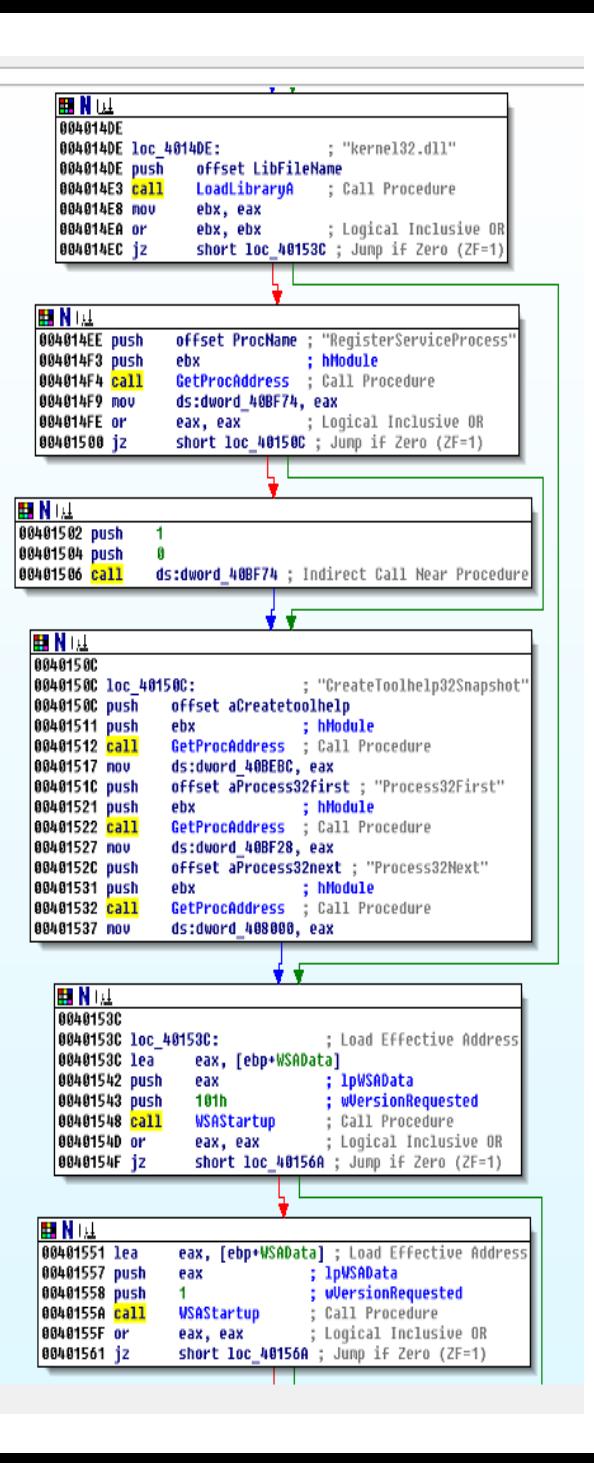

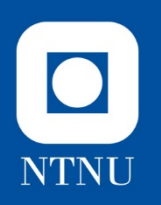

- Block 40153C
	- WSAStartup version 101h
- Block 401551
	- WSAStartup version 1
- Block 40156C, 401582, 401598
	- Loops imul 348, 532, 120
	- Repeat 30, 40, 30
	- And , 0 could this be clearing memory areas?

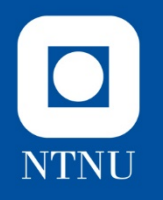

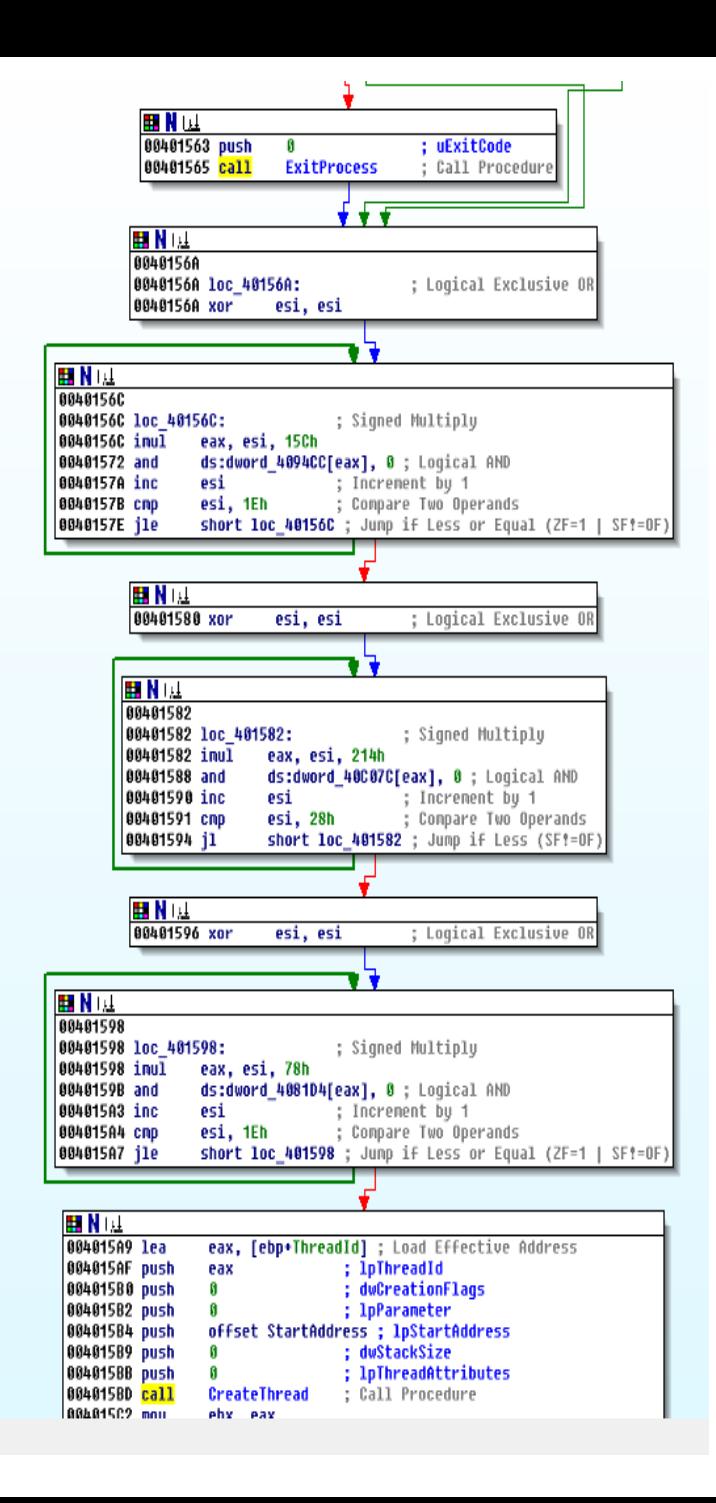

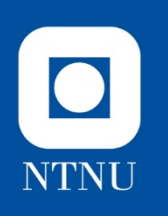

### **Polling Keys**

- Block 4015A9
	- CreateThread (4015BD): StartAddress 4037CD
		- Loop, sleep X ms
		- Call 403802 (unknown)
	- Call function 402AEA (4015D3): (unknown)
	- CreateThread (4015EC): StartAddress 402BBD
		- Loop, sleep 30 sec
		- Call 402BD7 (unknown registry operations)
	- **CreateThread (401613): StartAddress 4030E0** 
		- Keylogger functionality (polling keys) finally  $\odot$
	- Call function 402AEA (4015D3): (unknown)

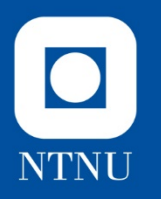

### **Block 4015A9**

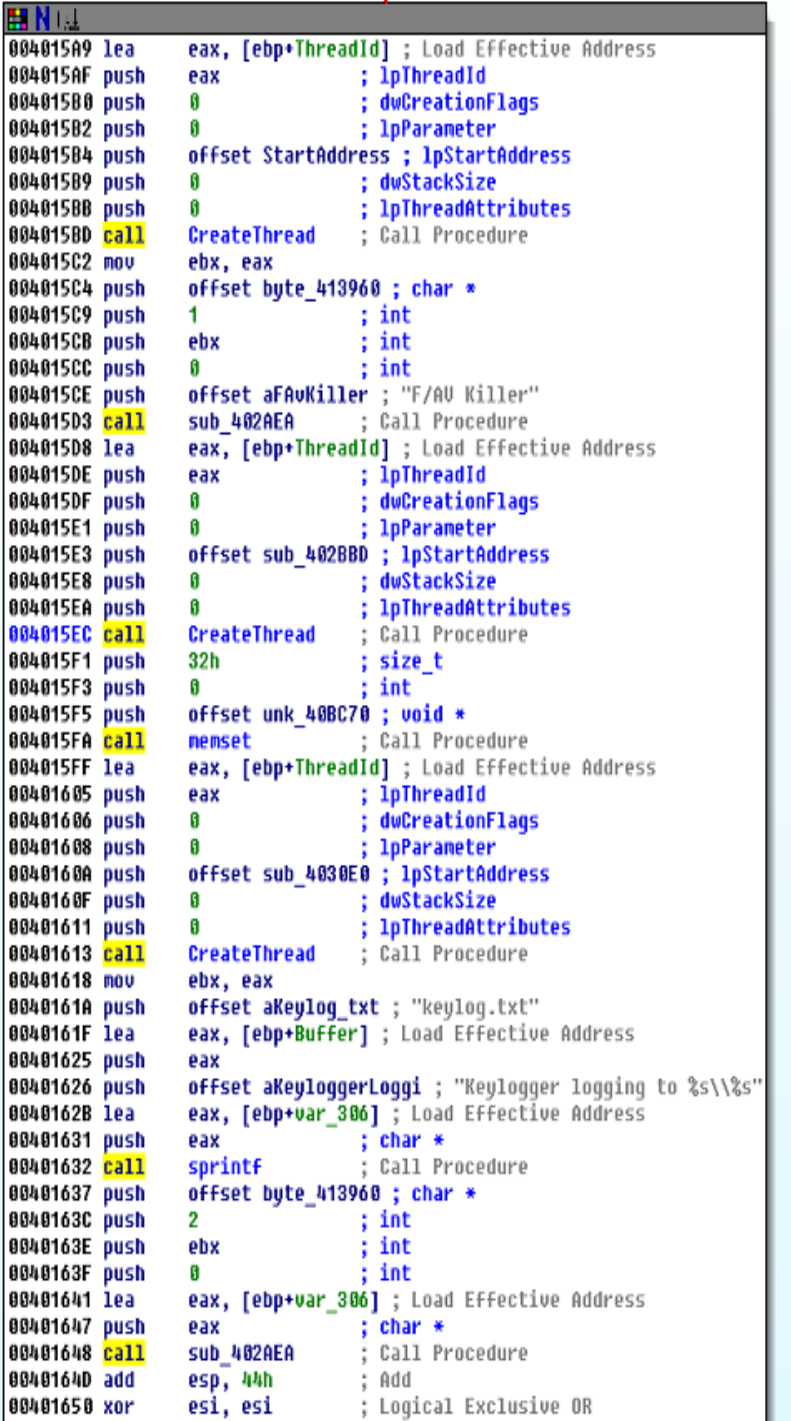

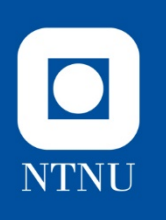

### **Networking**

- Block 40165E
	- Call function 402CE8 (Network functionality)
	- Argument: 209.126.201.20 (esi=0) or 209.126.201.22 (esi=1) alternating.
	- 401685 inc esi
	- 40165A cond jmp
		- Esi=1 goto 40165E, esi=2 goto 40165C set esi=0
	- In loop, sleep 5 sec until eax (result of 402CE8?) is 1
- Block 402CE8
	- Loop, sleep 40771Bh
	- Call function 407585 (Network Functionality)
		- socket, memset, htons, inet\_addr, gethostbyname, connect, closesocket
	- Call function 402E85 (Network)
		- IRC channel
		- hotmail.com

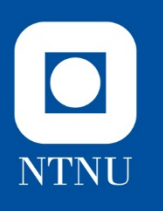

#### **Block 401652, 40165C, 40165E, 40167B, 401688**

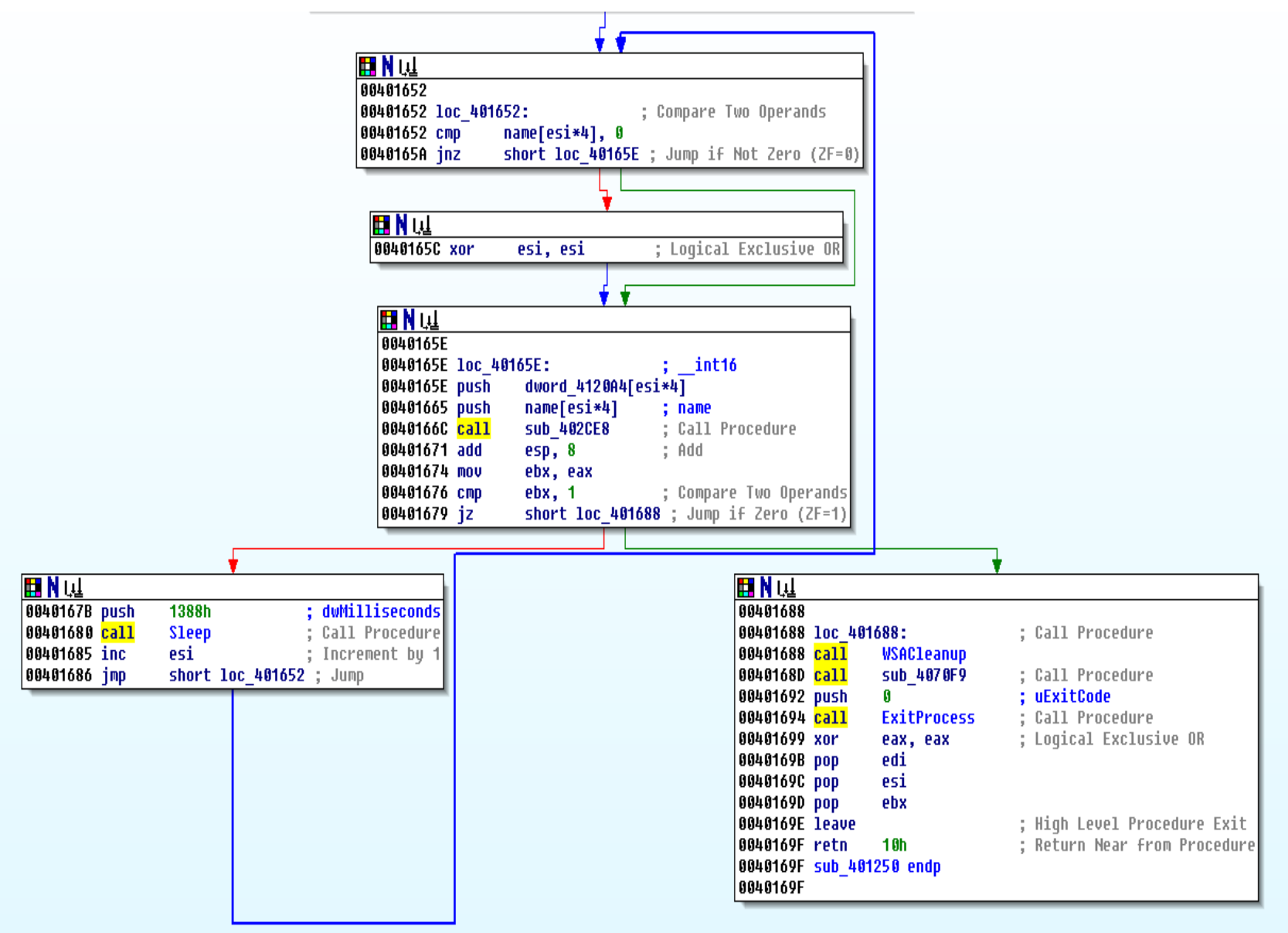

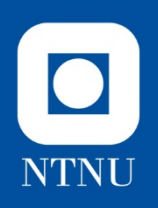

#### **Block 402CE8**

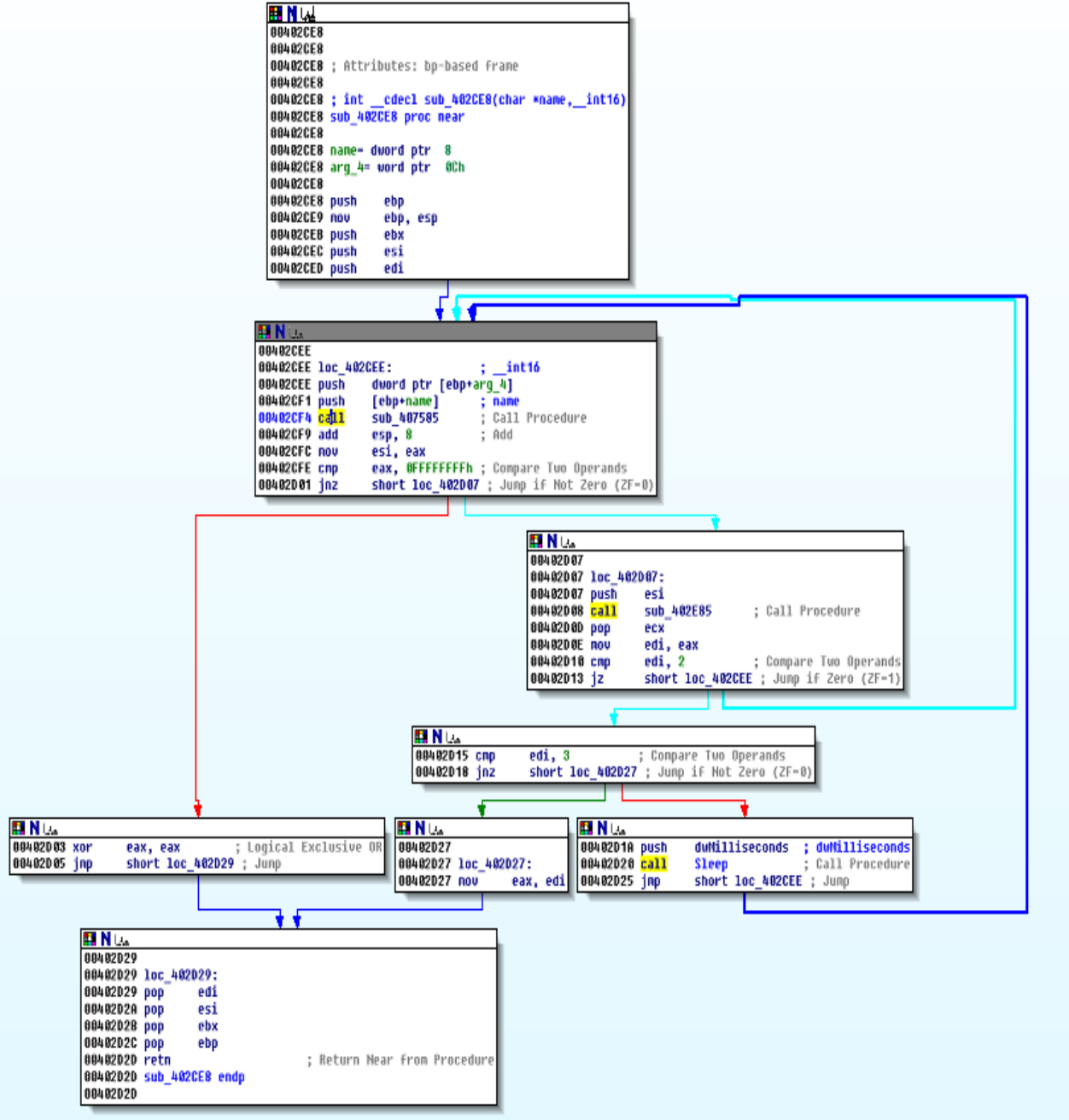

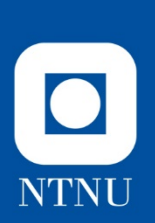

#### **Block**

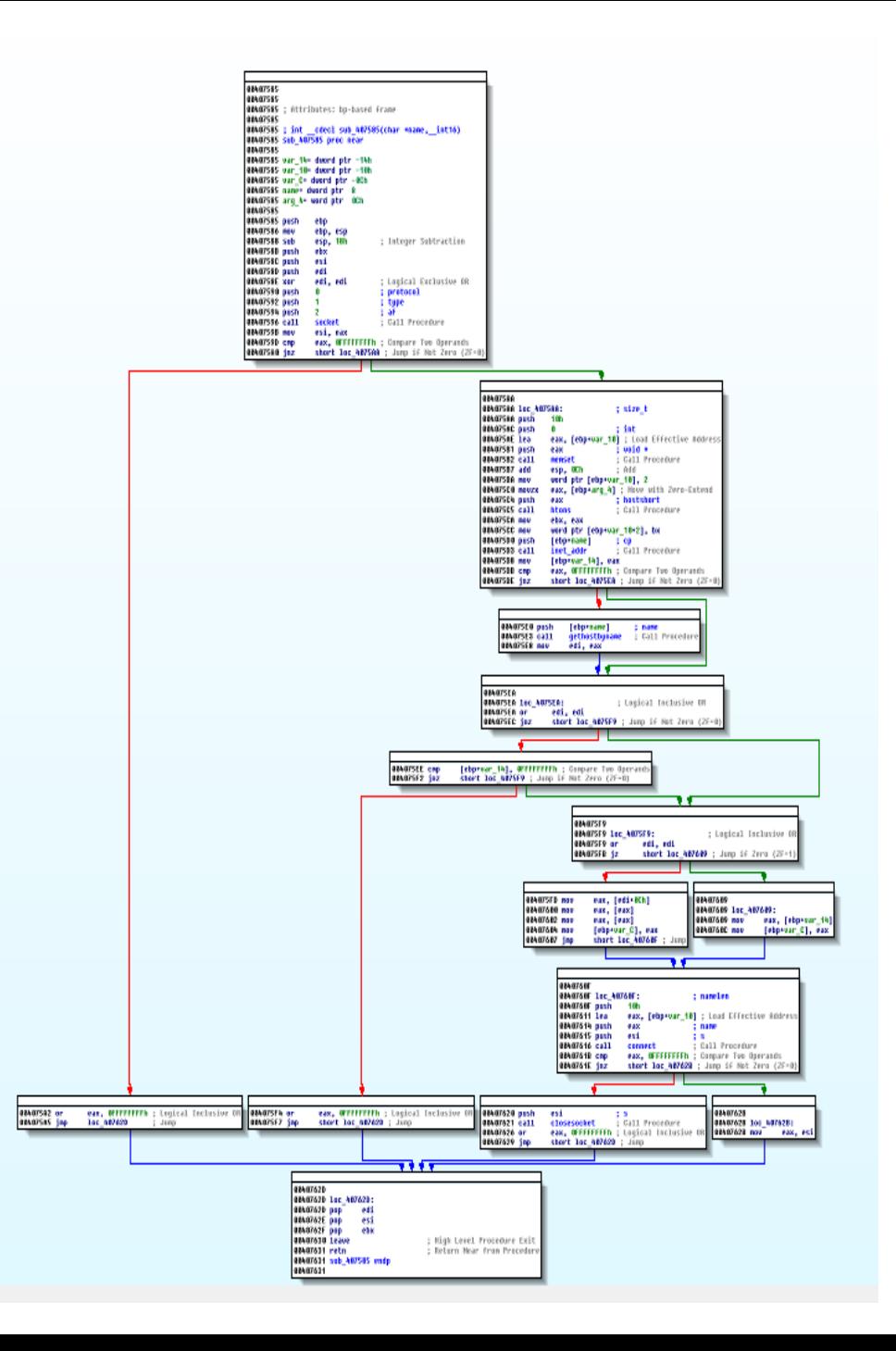

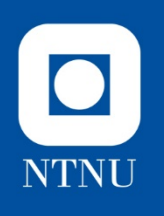

# **Challenge: key logger?**

Basic static and dynamic analysis suggest the malware has key logger functionality:

- 1. At what addresses are keys examined?
- 2. What keys are examined?
- 3. Goto loc: 403579. The conditional jump at 403580 defines two loops.
	- 1. What is the purpose of ebp+var 4?
	- 2. What is the pupose of the short loop?
	- 3. What is the purpose of the longer loop?
	- 4. How often are keys polled?

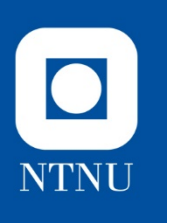

#### **Answer**

- 1. Key are examined using GetAsyncKeyState and GetKeyState
	- 1. GetAsyncKeyState (4032F3)<br>Is a key up or down? Has the key been pressed since last time?
		- 1. What key? EBX
		- 2. Where is EBX set? vKey function of EDI (click og see list)
		- 3. EDI set by EBP+var4
		- 4. EBP+var4 incremented in 403579
		- 5. CMP with 5Ch (92 keys checked)
	- 2. GetKeyState
		- Is a key up or down? Is a key toggled on or off?
		- 1. 4032DB 10h (shift key)
		- 2. 403306 14h (CAPS lock)
		- 3. 403332 14h (CAPS lock)
- 2. Loops
	- 1. EBP+var4: Counter, incremented in 403579 until it reaches 92 (5Ch)
	- 2. Short loop: For each iteration poll the key defined by EBP+var4. Also check some special keys (shift, CAPS lock, windows (5Bh) – Also includes code to write strings to stream – writing to keylog.txt?
	- 3. Long loop: When all 92 keys (out of 255) are testet a larger loop is repeated Check what is the active window (GetForegroundWindow), write string to stream (4035AF) and retrieves the window text Sleep before short loop is repeated
	- 4. 40320D push 8 (8 ms pushed on stack before sleep is called)

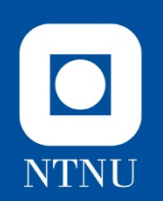

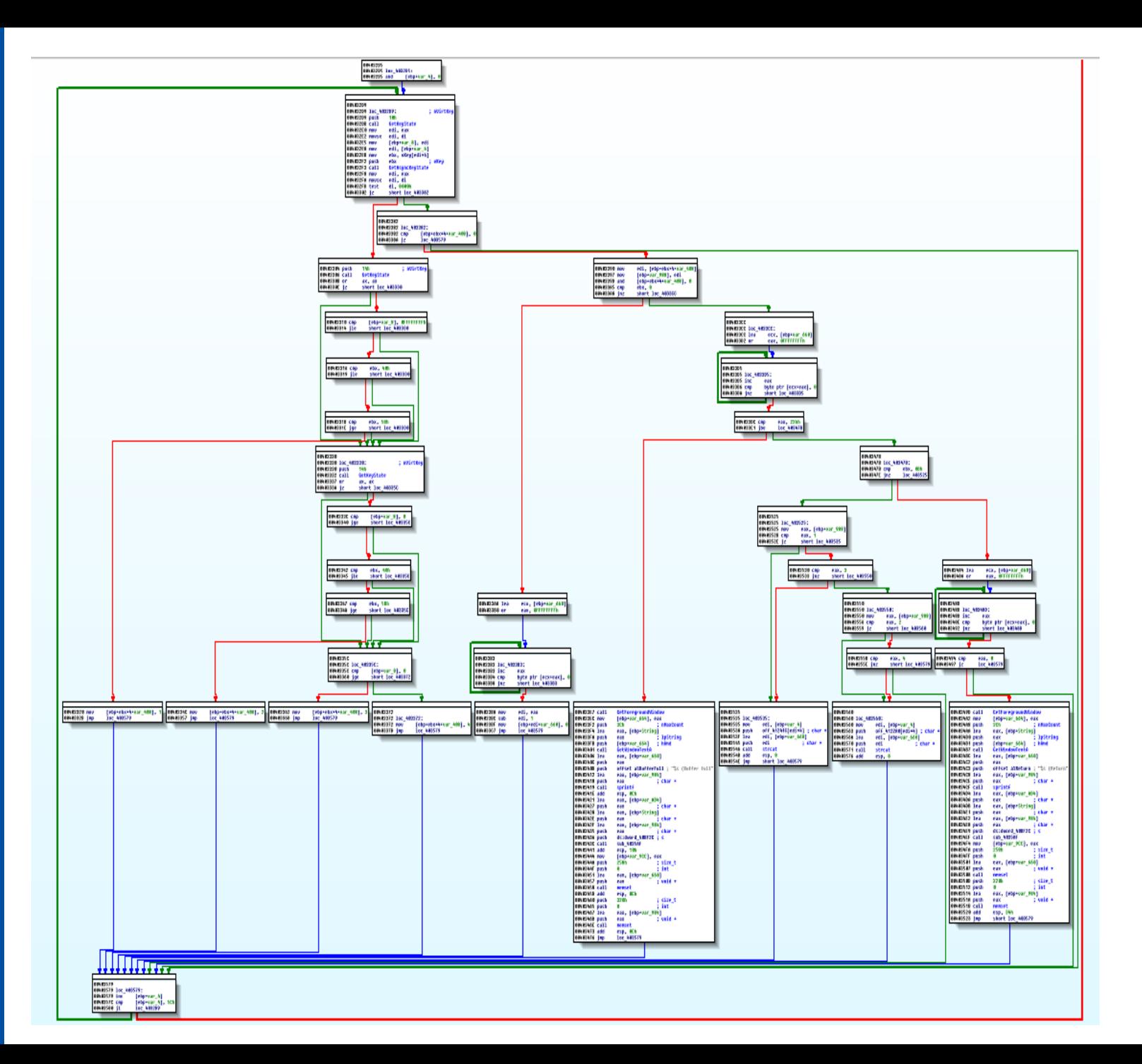

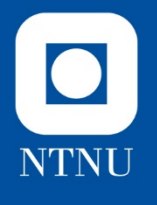

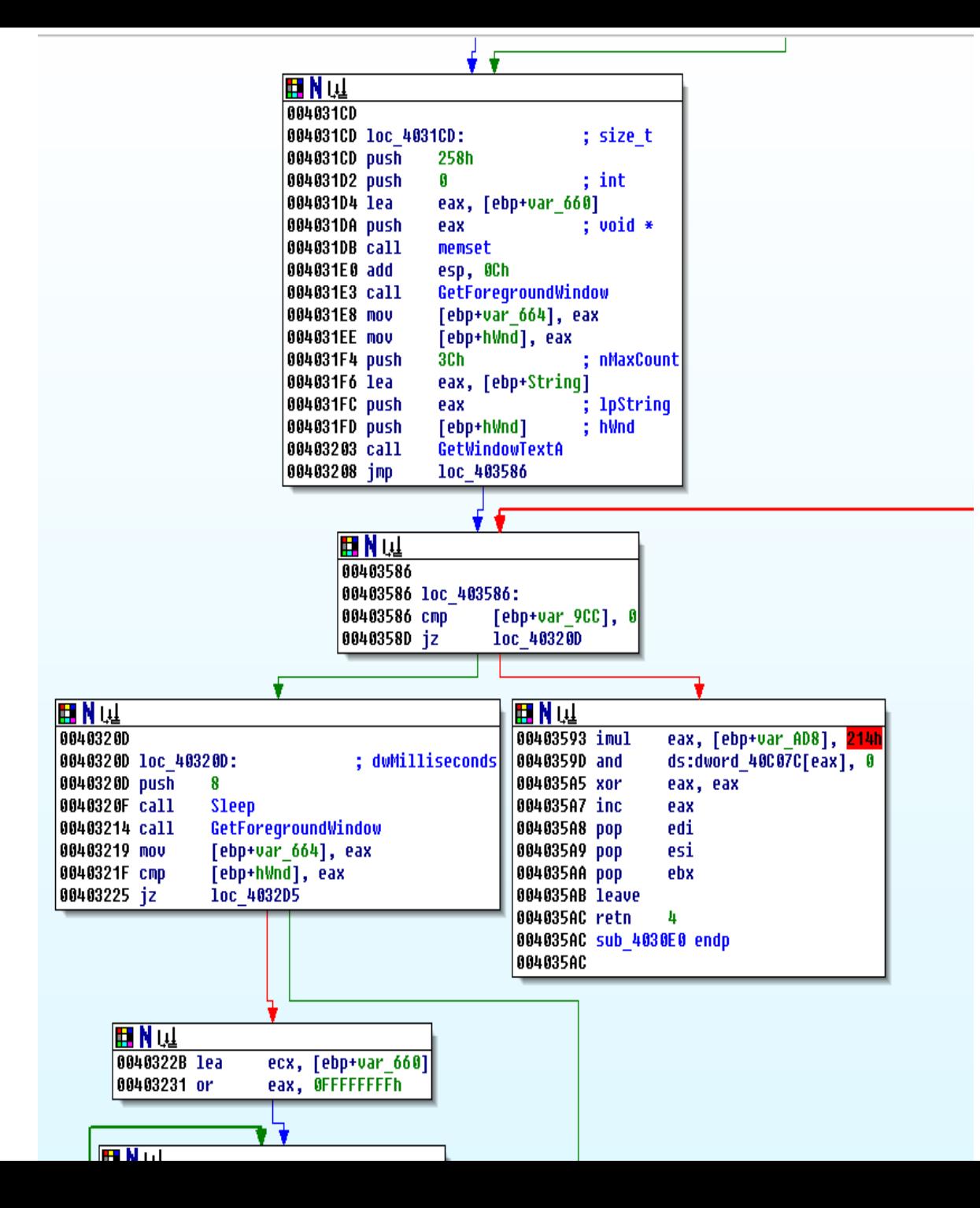

![](_page_44_Picture_0.jpeg)

![](_page_44_Figure_1.jpeg)

![](_page_45_Picture_0.jpeg)

![](_page_45_Figure_1.jpeg)

![](_page_46_Picture_0.jpeg)

#### **Questions?**

![](_page_46_Picture_2.jpeg)

# NTNI I

# **Challenge – Find Function**

- How many times is the function **fopen** called?
- Go to the first (lowest address) fopen in the list? State the address. (The next 4 questions are related to this specific instance of fopen)
	- What is a prologue in general and specific for this instance of call fopen?
	- What is an epilogue in general and specific for this instance of call fopen?
	- What calling convention is used here? Explain how you found your answer.
	- Explain the purpose of the 4 next assembly instructions, after "call fopen"?

![](_page_48_Picture_0.jpeg)

### **Suggested approach**

- Many ways to search for Fopen (jump name, search text)
- Fopen in names window, double click
- Choose xref to fopen ("x" or right click)
- All instances with address listed
- Choose lowest address (usually the first)

![](_page_49_Picture_0.jpeg)

### **fopen – 7 instances**

![](_page_49_Picture_13.jpeg)

# **Answer**

- 7 times
- 403149
- Prepares the stack and registers for transfer of control: Preparing the input argument for a function call. Placing values on the stack or in registers, depending upon the calling convention. In this case pushing two variables on the stack
- Restore stack and registers: Cleaning up the stack (and registers) after returning from the function call. Depending upon the call convention this is either done inside or outside of the called function. In this case cleaning up is done outside (by caller) by moving the stackpointer in 40314E.
- CDECL: stated when you dobbelclick on fopen in your list, or recognize that prologue and epilogue follows this calling convention.
- 00403149 call fopen function call
- 0040314E add esp, 18h restores the stack
	-
- 00403151 mov ebx, eax copies answer from fopen into ebx
- 00403153 or ebx, ebx is ebx zero?
- 
- 00403155 jz short loc\_40 Jump condition: did we open a file?

**NTNU** 

![](_page_51_Picture_0.jpeg)

### **Challenge opcode knowledge**

Explain the single instructions found at the following addresses. You do not have to find the actual value of arguments used, e.g. if eax is involved, it is enough to state that "the value of eax…".

- 1. 403109
- 2. 403142
- 3. 403231
- 4. 403270
- 5. 403258
- 6. 4032FD
- 7. 403342
- 8. 403345

![](_page_52_Picture_0.jpeg)

#### **Answer**

- 1. 403109 mov [ebp+var\_AD8], eax Moves the value in EAX onto the stack, with offset var\_AD8 (local variable)
- 2. 403142 lea eax, [ebp+var\_AD4] Moves local variable ebp+var AD4 into ecx, i.e value on stack offset by var\_AD4 is put into ecx. NB! Not value at memory location found on the stack displaced by var\_660 (this is the difference between LEA and MOV)
- 3. 403231 or eax, 0FFFFFFFh (bitwise or)
- 4. 403270 push ds:dword\_40BF2C Global variable added to stack
- 5. 403258 add esp, 0Ch constant 0ch added to esp (moved stack pointer 3 32bit positions clean up after function call)
- 6. 4032FD test di, 8000h compares 16bit di med hex 8000
- 7. 403342 cmp ebx, 40h ZF satt hvis ebx er lik 40h
- 8. 403345 **jle short loc** 40335C jump if dst<=src after cmp

![](_page_53_Picture_0.jpeg)

### **Challenge mutex**

We suspect this sample to use mutex (also known as mutant)

- 1) Why do we suspect this?
- 2) What is the most likely purpose of using mutex/ mutant?
- 3) What is the mutex/mutant for this sample?
- 4) Identify the address where the mutex is created.
- 5) How is the mutex used?

![](_page_54_Picture_0.jpeg)

#### **Answer 3.4**

- 1. CreateMutex part of kernel 32 library observed by basic static analysis. Did we see any strings that could be the MUTEX?
- 2. Malicious software sometimes uses mutex objects to avoid infecting the system more than once, as well as to coordinate communications among its multiple components on the host.<br>Incident responders can look for known mutex names to spot the presence of malware on the system. To evade detection, some malware avoids using a hardcoded name for its mutex.
- 3. Name: krnel look at the arguments pushed to stack before calling CreateMutex. Double click on Name

HANDLE CreateMutexA( LPSECURITY\_ATTRIBUTES lpMutexAttributes, BOOL bInitialOwner. LPCSTR lpName );

- 4. Hardcoded in memory 412074
- 5. Tried to create the mutex. Check error messages. If error message =  $0B7h$  (cmp)  $ZF=1$  (set)  $ZF=0$  continue ZF=1 call ExitProcess

What is error code 0B7h? ERROR\_ALREADY\_EXISTS

If mutex exists, terminate the process, since computer is already infected

![](_page_55_Picture_8.jpeg)

![](_page_55_Picture_9.jpeg)

**A010501000**